# **Bedienungsanleitung** IMPERIAL® DABMAN i200

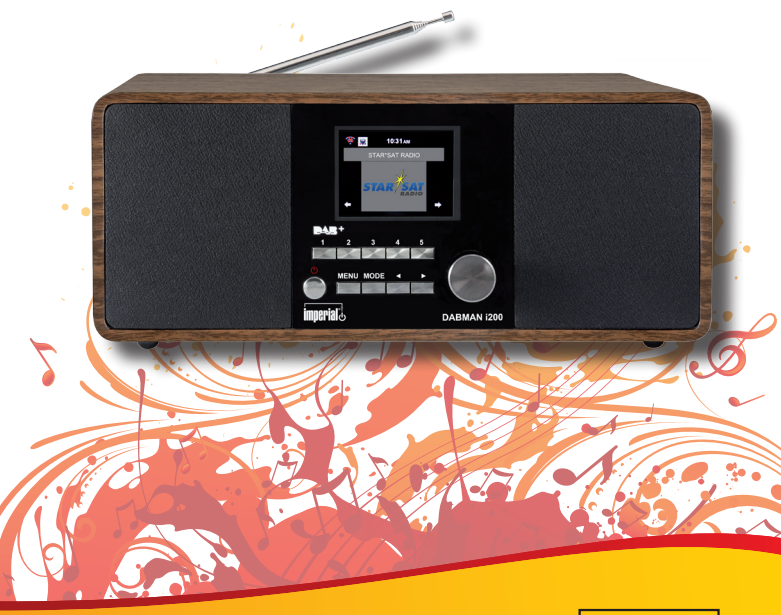

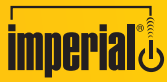

Mit IMPERIAL® heute schon Zukunft hören

# INHALTSVERZEICHNIS

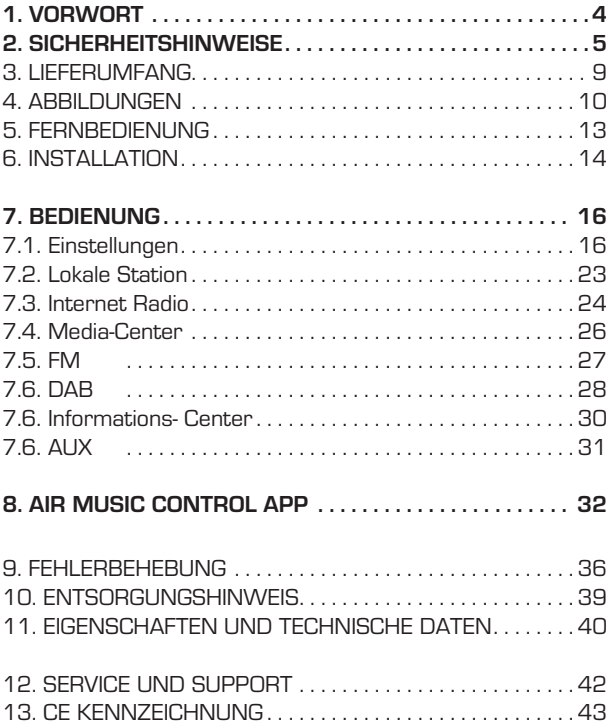

# 1. VORWORT

D

Vielen Dank, dass Sie sich für den DABMAN i200 entschieden haben. Wenn Sie den DABMAN i200 zum ersten Mal verwenden, lesen Sie bitte diese Anweisungen sorgfältig durch, und bewahren Sie diese für zukünftige Gelegenheiten zum Nachschlagen auf. Nur wenn Sie die Anweisungen befolgen, können Sie optimal die volle Funktionsvielfalt des Gerätes genießen.

Diese Bedienungsanleitung hilft Ihnen beim

- bestimmungsgemäßen
- sicheren
- vorteilhaften

Gebrauch des Gerätes

Wir setzen voraus, dass der Bediener des BEATSMAN allgemeine Kenntnisse im Umgang mit Geräten der Unterhaltungselektronik hat.

Jede Person, die dieses Gerät

- montiert
- anschließt
- bedient
- reinigt
- entsorgt

muss den vollständigen Inhalt dieser Bedienungsanleitung zur Kenntnis genommen haben. Bewahren Sie diese . Bedienungsanleitung immer in der Nähe des Gerätes auf.

Lesen Sie die Sicherheitshinweise sorgfältig durch, bevor Sie das Gerät in Betrieb nehmen. Beachten Sie alle Warnungen und Hinweise auf dem Gerät und in der Bedienungsanleitung.

#### 2.1 Grundlegende Sicherheitshinweise

- Trennen Sie bei Betriebsstörungen das Radio von der Stromquelle.
- Um Feuergefahr und die Gefahr eines elektrischen Schlags zu vermeiden, setzen Sie das Radio weder Regen noch sonstiger Feuchtigkeit aus.
- Öffnen Sie niemals das Gehäuse. Andernfalls besteht die Gefahr eines elektrischen Stromschlags.
- Schließen Sie das Radio nur an eine fachgerecht installierte Netz-Steckdose von 220– 240 V~, 50–60 Hz an.
- Ziehen Sie das externe Netzteil aus der Steckdose, falls Sie das Gerät über einen längeren Zeitraum nicht benutzen. Ziehen Sie nur am Netzteil, nicht am Kabel.
- Ziehen Sie bei Gewitter das Netzteil des Radios aus der Steckdose.
- Sollten Fremdkörper oder Flüssigkeit in das Radio gelangen, ziehen Sie sofort das Netzteil aus der Steckdose. Lassen Sie das Gerät von qualifiziertem Fachpersonal überprüfen, bevor Sie es wieder in Betrieb nehmen. Andernfalls besteht die Gefahr eines elektrischen Stromschlags.
- Beachten Sie bitte, dass die Stromquelle (Steckdose) leicht zugänglich ist.
- Knicken oder quetschen Sie keine Kabelverbindungen.

D

- Wenn das Netzkabel beschädigt ist, müssen Sie das Radio von Fachpersonal reparieren lassen bevor Sie es erneut verwenden. Es besteht sonst die Gefahr eines Stromschlags.
- Lassen Sie Kinder niemals unbeaufsichtigt das Radio benutzen.
- Überlassen Sie Wartungsarbeiten stets qualifiziertem Fachpersonal. Andernfalls gefährden Sie sich und andere.
- Trennen Sie bei Betriebsstörungen das Radio von der Stromquelle.
- Bezug von Ersatzteilen nur beim Hersteller.
- Änderungen am Gerät führen zum Erlöschen der Verantwortung des Herstellers.
- Schutzfolien entfernen.
- Lassen Sie Kinder niemals unbeaufsichtigt das Gerät benutzen.
- Bezug von Ersatzteilen nur beim Hersteller.
- Änderungen am Gerät führen zum Erlöschen der Verantwortung des Herstellers.
- Reinigen Sie dieses Gerät nur mit einem trockenen Tuch.

#### **Achtung!**

**Hinweis zur Netztrennung. Außerdem nimmt das Gerät im Standby-Betrieb Strom auf. Um das Gerät vollständig vom Netz zu trennen, muss das Netzteil aus der Steckdose gezogen oder der Netzschalter auf der Rückseite des Gerätes auf aus geschaltet werden.**

#### **Richtiger Standort**

- Stellen Sie das Radio auf eine feste, ebene Unterlage.
- Vermeiden Sie die Nähe von: Wärmequellen, wie z.B. Heizkörpern, offenem Feuer, wie z.B. Kerzen, Geräten mit starken Magnetfeldern, wie z. B. Lautsprechern.
- Stellen Sie keine Gefäße mit Flüssigkeit (zum Beispiel Vasen) auf das Radio.
- Vermeiden Sie direkte Sonneneinstrahlungen und Orte mit außergewöhnlich viel Staub.
- Decken Sie niemals die Lüftungsschlitze ab. Sorgen Sie für ausreichende Belüftung des Radios.
- Stellen Sie keine schweren Gegenstände auf das Radio.
- Wenn Sie das Radio von einer kalten in eine warme Umgebung bringen, kann sich im Inneren des Radios Feuchtigkeit niederschlagen. Warten Sie in diesem Fall etwa eine Stunde, bevor Sie es in Betrieb nehmen.
- Verlegen Sie das Netzkabel so, dass niemand darauf treten oder darüber stolpern kann.

D

#### **Der richtige Umgang mit Batterien**

- Batterien können Giftstoffe enthalten. Achten Sie darauf, dass Batterien nicht in die Hände von Kindern gelangen. Kinder könnten Batterien in den Mund nehmen und verschlucken. Sollte eine Batterie verschluckt werden, nehmen Sie bitte sofort ärztliche Hilfe in Anspruch.
- Auslaufende Batterien können Beschädigungen an der Fernbedienung verursachen.
- Batterien können Giftstoffe enthalten. Entsorgen Sie die Batterien deshalb unbedingt entsprechend der geltenden gesetzlichen Bestimmungen/umweltgerecht. Werfen Sie die Batterien niemals in den normalen Hausmüll.
- Setzen Sie die Batterien nie offenem Feuer oder starker Hitze aus, da sonst Explosionsgefahr besteht.
- Ersetzen Sie die Batterien immer durch denselben Typ.

#### 2.2. Erläuterung der Sicherheitshinweise

In der Bedienungsanleitung finden Sie folgende Kategorien von Sicherheitshinweisen:

#### **Gefahr!**

Hinweise mit dem Wort GEFAHR warnen vor möglichen Personenschäden.

#### **Achtung!**

Hinweise mit dem Wort ACHTUNG warnen vor möglichen Sachoder Umweltschäden. Diese Hinweise enthalten besondere Angaben zum wirtschaftlichen Gebrauch des Empfängers.

# 3. Lieferumfang

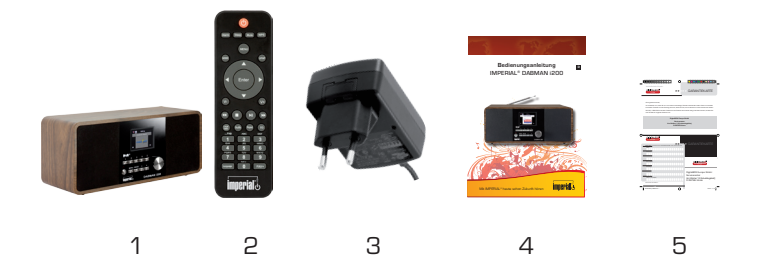

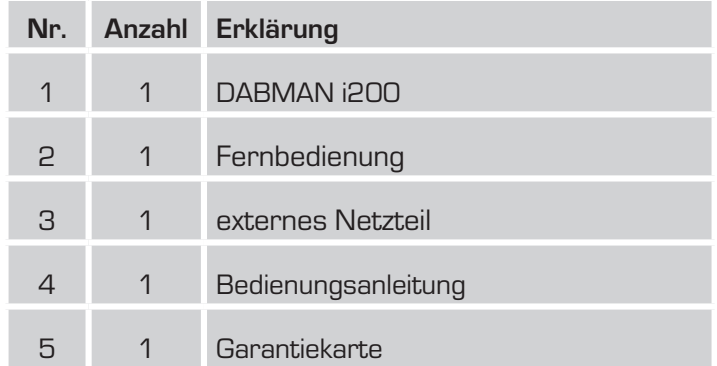

#### D 4. ABBILDUNGEN

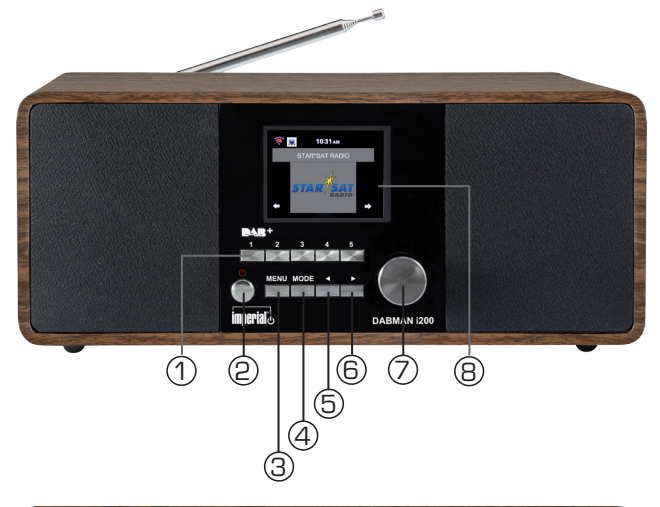

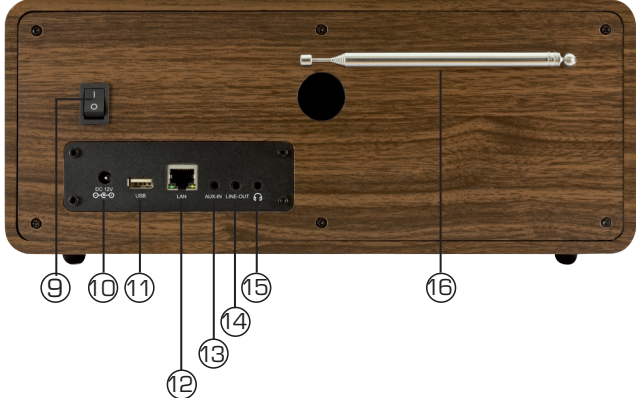

# 4. ABBILDUNGEN

#### **1. Stadionsspeichertasten 1-5**

#### **2. Powertaste ein/aus**

Schalten Sie mit dieser Taste das Gerät ein oder auf Standby.

#### **3. Menütaste**

Ruft das Menü des Gerätes auf.

#### **4. Mode**

Schalten Sie hier den Betiebsmodus des Gerätes zwischen Internetradio, DAB+, UKW, UPnP, AUX und USB um.

#### **5. /6. Navigation/ Senderauswahl**

Navigieren Sie mit diesen Tasten im Menü oder wählen Sie hier den nächsten Sender aus der Senderliste aus.

#### **7. Lautstärkeregler, Bestätigunstaste**

Ändern Sie über den Drehregler die Lautstärke oder bestätigen Sie Menüeingaben durch Drücken der Taste.

#### **8. Display**

#### **9. Netzschalter**

Schalten Sie das Gerät hier ein oder aus. Das Gerät wird in der Stellung 0 vom Netzteil getrennt.

#### **10. Netzteilanschluss**

Verbinden Sie das Gerät an dieser Buchse mit dem Netzteil (im Lieferumfang)

#### **11. USB Anschluss**

Verbinden Sie hier das Gerät mit einem USB Datenträger um von diesem Musikdateien wiederzugeben.

#### **12. LAN Anschluss**

Verbinden Sie hier das Gerät mit einem Netzwerkkabel an einem vorhandenem Netzwerk, um die Internetradiofunktion nutzen zu können. (Alternativ kann das Gerät auch über W-LAN verbunden werden.

 $\mathsf{D}$ 

# 4. ABBILDUNGEN

#### **13. AUX IN**

 $\Box$ 

Verbinden Sie hier eine externe Audioquelle wie MP3 Player, Smart Phone oder Tablet mit dem 3,5 mm AUX Klinken Kabel

#### **14. LINE OUT**

Verbinden Sie hier das Radio mit einem HiFi Verstärker oder mit aktiven Lautsprechern, um die vom Radio empfangene Musik an ein Soundsystem weiterzuleiten.

#### **15. Kopfhöreranschluss**

Stecken Sie hier einen Kopfhörer ein, um die vom Radio wiedergegebene Musik über einen Kopfhörer zu hören.

Bei Anschluss eines Kopfhörers, wird die Musikwiedergabe über die Lautsprecher des Gerätes unterbrochen.

#### 5. FERNBEDIENUNG

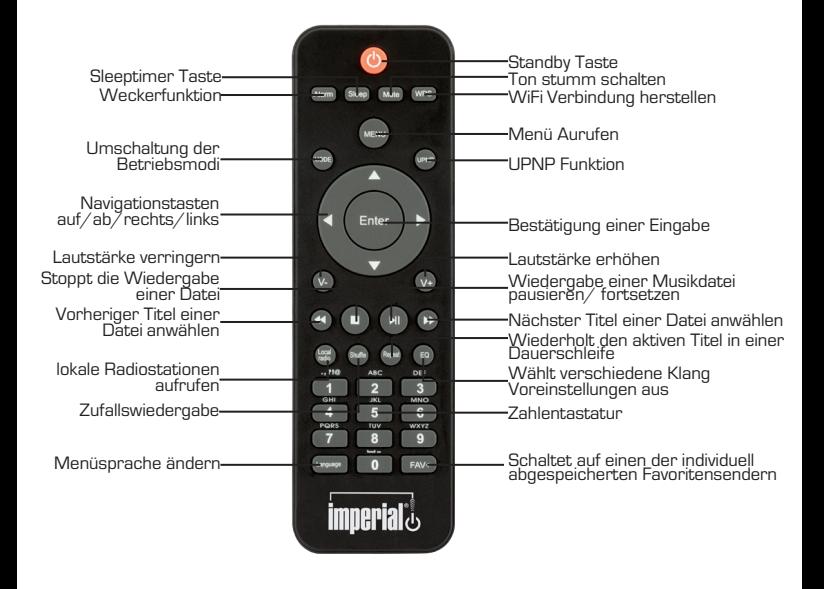

D

# 6. INSTALLATION

Bitte entnehmen Sie die Teile vorsichtig der Verpackung. Prüfen Sie, ob alle Teile vorhanden sind.

Hinweis: Das Radio kann sowohl über die Gerätetasten als auch die Fernbedienung gesteuert werden. Die Steuerung über die Fernbedienung ist die komfortablere und einfachere Art, den DABMAN i200 zu bedienen. In dieser Bedienungsanleitung wird aus diesem Grund hauptsächlich das Einrichten und die Bedienung des Radios mittels der im Lieferumfang enthaltenen Fernbedienung erläutert.

Wenn das Gerät mit einem Netzwerk verbunden ist, kann die Steuerung des Radios auch über die Applikation AirMusicControl App gesteuert werden. Diese Applikation ist für Android und IOS Betriebssysteme verfügbar. Nähers hierzu finden Sie in Kapitel 8.

#### **6.1. Stromanschluss**

Verbinden Sie zunächst das im Lieferumfang enthaltene Netzteil mit der entsprechenden Buchse auf der Rückseite des DABMAN i200. Nun stecken Sie das Netzteil in eine 220V Steckdose. Anschließend ziehen Sie die Teleskopantenne auf der Radiorückseite auf volle Länge aus, dies gewährleistet den bestmöglichen Empfang, sofern Sie terrestrisch ausgestrahlte Sender über die Antenne empfangen möchten.

#### **6.2. Netzwerkanschluss**

Um die Internetfunktionen des Radios zu nutzen, muss das Gerät mit einem Netzwerk verbunden werden. Sie können die Verbindung mit einem Kabel (LAN) oder über den integrierten W-LAN Empfänger herstellen. Sollten Sie ein LAN Kabel nutzen, verbinden Sie dieses mit dem LAN Anschluss (Punkt 12, Seite 11)

# 6. INSTALLATION

#### **6.3 Sprachwahl**

Schalten Sie den Netzschalter auf der Rückseite des Gerätes ein. Das Radio startet.

Über die **Auf / Ab Tasten** der Fernbedienung können Sie die Menüsprache wählen. Bestätigen Sie die gewünschte Menüsprache mit der **ENTER Taste** auf der Fernbedienung.

#### **6.4 Netzwerkprüfung**

Sofern Sie das Radio mit Ihrem Heimnetzwerk verbinden möchten, bestätigen Sie die folgende Menüabfrage mit Ja. Bei dieser Einstellung prüft das Radio bei jedem Hochfahren die verfügbaren Netzwerke.

#### **6.5 Netzwerk Konfiguration**

Um das Radio mit Ihrem Netzwerk zu verbinden, bestätigen Sie folgende Abfrage mit Ja. Möchten Sie das Gerät nicht mit einem Neztwerk verbinden, können Sie diesen Menüpunt überspringen, indem Sie Nein auswählen.

#### **6.5.1 Netzwerkauswahl**

Wählen Sie die Verbindungsart aus, mit der das Radio mit einem Netzwerk verbunden werden soll. Wenn Sie ein LAN Kabel angeschlossen haben, wählen Sie Kabelnetz, wollen Sie die Verbindung über W-LAN herstellen, wählen Sie Funknetz.

Bei der Auswahl der Verbindung über W-LAN (Funknetz) werden Ihnen im Anschluss alle verfügbaren W-LAN Netzwerke angezeigt. Wählen Sie das Netzwerk aus, mit dem eine Verbindung hergestellt werden soll

Geben Sie den W-LAN Schlüssel ein. Mit den ▼▲ Tasten können Sie ein Zeichen auswählen, mit der Taste **►** weiter springen.

Bestätigen Sie die Eingabe mit **ENTER.**

Durch Drücken der **Menütaste** am Gerät oder auf der Fernbedienung gelangen Sie in das Hauptmenü des Gerätes. Das Menü wird innerhalb von 10 Sekunden automatisch verlassen und wechselt in den zuletzt eingestellten Radiobetrieb. In der unteren rechten Ecke des Displays laufen dazu die Sekundenzahlen rückwärts.

Die Navigation im Menü erfolgt über die Tasten ▼▲ **►◄**

Das Hauptmenü des Gerätes besteht aus folgenden Menüpunkten:

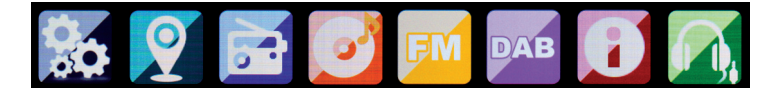

Sie können die einzelnen Menüpunkte mit den Pfeiltasten ▸ ◂ anwählen. Bestätigen Sie die Auswahl mit der **ENTER** Taste.

# 7.1. Einstellungen

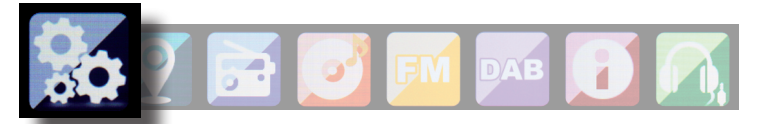

Drücken Sie die Taste **Menü** auf der Fernbedienung oder am Gerät, und wählen Sie mit dem Tasten **►◄** Einstellungen aus. Unter diesen Menüpunkt können Sie individuelle Einstellungen des Gerätes vornehmen.

#### **7.1.1 Mode**

Wählen Sie die Betriebsart des Gerätes.

Wenn Sie die Betriebsart Radiowecker anwählen, schaltet das Gerät auf eine digitale Uhranzeige im Display um. Unter dem Menüpunkt Wecker, können Sie das Gerät als Radiowecker konfigurieren.

#### **7.1.2 My MediaU Management**

Hier können Sie die Funktion MediaU Management aktivieren oder deaktivieren.

Mit MediaU Management können Sie Ihre individuelle Senderliste erstellen und diese Sender abspielen.

Zur Erstellung und Aktivierung Ihrer Senderliste, benötigen Sie einen Login auf folgender Internetseite: http://www.mediayou.net/

Bei erfolgreichem Log In können Sie Ihr Radio anmelden. Dazu geben Sie bitte die MAC Adresse des Radios als Seriennummer an. Die MAC Adresse des Radios finden Sie im Punkt Informations Center.

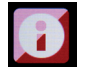

Nach jeder Aktualisierung der Webseite, auf der Sie Ihre persönlichen Radiostationen verwalten und bearbeiten können, navigieren Sie bitte im Radio auf My MediaU Management um die Änderungen zu synchronisieren.

#### **7.1.3. Netzwerk**

D

Konfigurieren Sie hier Ihre Netzwerkeinstellungen.

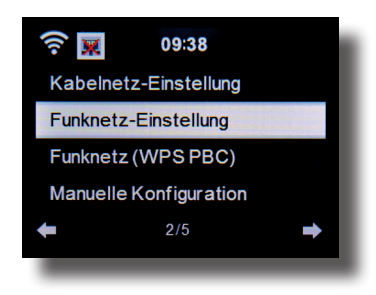

Wählen Sie mit den Tasten ▼▲ den gewünschten Menüpunkt aus und bestätigen Sie die Eingabe mit **ENTER.**

Die Netzwerkkonfiguration erfolgt wie unter Punk 6.4 beschrieben.

#### **7.1.4. Datum & Zeit**

Stellen Sie hier die Zeit und das Datum ein.

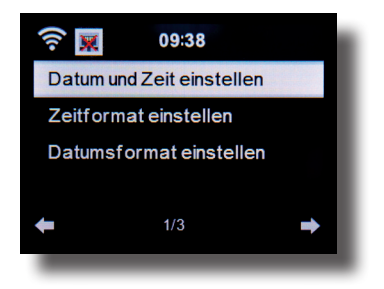

Das Gerät ist werksseitig auf automatische Zeiteinstellung konfiguriert. Wenn das Gerät über Netzwerk mit dem Internet verbunden ist, wird die Uhrzeit und das Datum automatisch synchronisiert. Eine Einstellung der Uhrzeit ist dann nicht erforderlich.

#### **7.1.5. Wecker**

Das Gerät kann als Radiowecker eingesetzt werden.

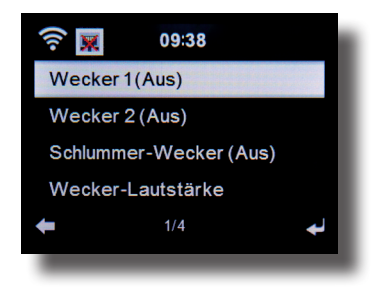

In diesem Menüpunkt können Sie bis zu 2 Weckzeiten einstellen.

Außerdem kann hier eingestellt werden, ob der Wecker im Alarmfall mit einem Ton, einer Melodie, einer Internetradiostation, einer DAB+ Radiostation oder mit einer UKW (FM) Station weckt.

Wenn Sie eine Alarmrzeit eingerichtet haben, aktivieren Sie im Menü den Radioweckerbetrieb.

Um den Alarm zu stoppen, betätigen Sie die **Taste Enter** auf der Fernbedienung oder die Eingabe Taste (7) am Gerät.

Wählen Sie dazu in den Einstellungen den Menüpunkt Mode an, und schalten Sie hier die Betiebsart auf Radiowecker um. (Kapitel 7.1.1.)

#### **7.1.6. Timer**

D

Mit dem Timer können Sie eine Zeit einstellen, nach deren Ablauf das Radio einen Alarm auslöst.

Geben Sie dazu über die Tasten ▸ ◂ die Zeit in Minuten und Sekunden an. Durch schrittweises Drücken erhöhen oder verringern Sie die Zeit in Sekundenschritten. Halten Sie die Taste ▸ oder ◂ länger gedrückt, um einen Vor- oder Rücklauf der Zeit zu erreichen. Bestätigen Sie die Eingabe mit **Enter**.

#### **7.1.7. Sprache**

Hier können Sie die Menüsprache der Gerätes einstellen.

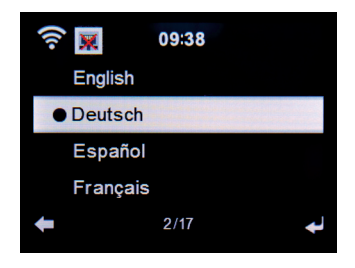

Wählen Sie mit den Tasten ▼▲ die Sprache aus, und bestätigen Sie mit **Enter.**

#### **7.1.8. Dimmer**

MIt der Dimmer Funktion können Sie die Helligkeit des Display anpassen. Das Gerät wird werkseitig mit höchster Helligkeitsstufe ausgeliefert. Über diesen Menüpunkt können Sie die Helligkeit individuell anpassen.

#### **7.1.9. Anzeige**

Ändern Sie hier die farbige Anzeige des Displays bei Bedarf auf schwarz /weiße Anzeige ab.

#### **7.1.10. Energieverwaltung**

Hier können Sie bestimmen, ob bzw. nach welcher Zeit das Radio automatisch vom Betrieb in den Standby Modus schalten soll. Sie haben die Auswahl zwischen 5, 15 und 30 Minuten. Soll das Radio nicht automatisch abschalten, wechseln Sie in die Zeile Ausschalten und bestätigen Sie die Eingabe mit **Enter.**

#### **7.1.11. Wetter**

Sofern das Gerät mit dem Internet verbunden ist, können Sie sich Wetterinformationen über das Display des Gerätes anzeigen lassen. In diesem Menüpunkt können Sie festlegen, von welchem Standort die Wetterinformationen angezeigt werden sollen, Außerdem können Sie die Temperatureinheit festlegen.

Die Wetterinformationen werden im Standby Betrieb angezeigt. Dabei wechselt das Radio automatisch zwischen Wetterdaten und der aktuellen Urzeit.

#### **7.1.12. FM Einstellungen**

Wechseln Sie hier zwischen Stereo und Mono für den UKW Radioemfang.

Diese Einstellung kann dann nützlich sein, wenn Sie einen UKW Sender empfangen, der allerdings nur mit einem schwachen und verrauschten Signal empfangen wird. Stellen Sie in einem solchen Fall den Empfang auf Mono um, um die Qualität zu verbessern.

#### **7.1.13. Lokale Stations Einstellung**

Um Ihnen die Suche nach Sendern Ihrer Umgebung im Internetradiobetrieb zu erleichtern, können Sie im Menü des Gerätes gezielt nach Radiostationen aus Ihrer Region suchen.

Dazu muss dem Gerät der Standort mitgeteilt werden.

Sie können hier den Ihren Standort manuell eingeben, oder eine Automatische Standortwahl aktivieren.

#### **7.1.14. Wiedergabeeinstellungen**

Stellen Sie hier die Wiedergabeeinstellungen aus, die beim Abspielen von Audiodateien über einen externen USB Datenträger Anwendung finden.

#### **7.1.15. DLNA Einstellung**

Das Gerät kann mit DLNA fähigen Geräten kommunizieren. So ist es z.B. möglich, Audiodateien auf einem DLNA fähigen Mobilgerät auf dem Radio wiederzugeben. Hier können Sie den Namen des Gerätes verändern, unter dem das Radio auf einem DLNA Gerät angezeigt wird.

#### **7.1.16. Equalizer**

Hier können Sie bestimmte Klangvoreinstellungen anwählen. Alternativ können Sie im Betrieb auch die **EQ Taste** auf der Fernbedienug drücken.

#### **7.1.17. Software Update**

Zur Verbesserung der Funktionen des Gerätes kann eine Aktualisierung der Betriebssoftware nötig sein. Über die USB Schnittstelle haben Sie die Möglichkeit, die Betriebssoftware Ihres Radios zu aktualisieren, die, sofern

erforderlich, auf www.telestar.de bzw. www.digitalbox.de zum Download bereit steht.Die auf der Internetseite zur Verfügung gestellte Software muss entpackt werden.Die entpackte Datei spielen Sie dann auf ein entsprechendes Speichermedium und verbinden dieses via USB Anschluss mit dem Radio (11).

#### **7.1.18. Werkseinstellung**

In diesem Menüpunkt können Sie das Gerät in den Auslieferungszustand versetzen. Im Anschluss startet das Gerät mit der ersten Inbetiebnahme.

#### 7.2. Lokale Station

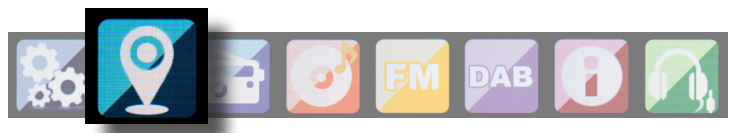

Drücken Sie die Taste **Menü** auf der Fernbedienung oder am Gerät, und wählen Sie mit dem Tasten **►◄** Lokale Station aus.

Unter diesem Menüpunkt sind gängige Internetradiostationen sowie DAB+ Radiostationen nach Landesregionen sortiert und können so leichter abgerufen werden.

Wählen Sie in diesem Menüpunkt eine gewünschte Programmliste über die Tasten ▼▲ aus. Bestätigen Sie Eingabe mit **Enter.** Wählen Sie DAB aus, wenn Sie Radiostationen aufrufen möchten,

die über DAB+ übertragen werden. Alle anderen Radioauswahl-

möglichkeiten beziehen sich auf den Internetradioempfang.

D

# 7.3. Internet Radio

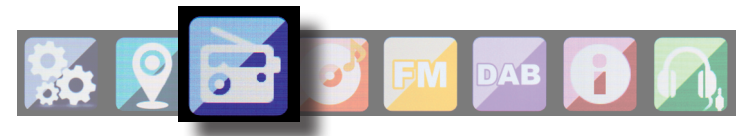

Drücken Sie die Taste **Menü** auf der Fernbedienung oder am Gerät, und wählen Sie mit dem Tasten **►◄** Internet Radio aus.

Im Internetradiomenü können Sie alle Internetsender auswählen und verwalten. Es stehen Ihnen bis zu 10.000 Radiostationen zur Verfügung. Voraussetzung ist die Einbindung Ihres Radios in ein Netzwerk, das mit dem Internet verbunden ist.

#### **7.3.1. Meine Favoriten**

Über dieses Menü können Sie eine der 5 Favoritenstationen auswählen, die Sie über die Stationsspeichertasten des Gerätes gespeichert haben.

Alternativ können die Radiostationen auch über die Stationsspeichertasten am Gerät aufgerufen werden, oder über die direkte Zahleneingabe auf der Fernbedienung.

#### **7.3.2. Radiosender / Musik**

Wählen Sie hier zwischen verschiedenen Radiosenderlisten aus. Nutzen Sie dazu die Tasten ▼▲ und bestätigen Sie mit **Enter.**

#### **7.3.2. Lokale Stationen**

Unter diesem Menüpunkt sind gängige Internetradiostationen sowie DAB+ Radiostationen nach Landesregionen sortiert und können so leichter abgerufen werden. Lesen Sie dazu auch Kapitel 7.2.

#### **7.3.3. Zuletzt gehörte Sender**

Unter diesem Menüpunkt finden Sie eine Liste der Internetradio-Stationen, auf die Sie zuletzt zugegriffen haben.

Hinweis: Voraussetzung für den Inhalt des Menüunterpunktes "Zu**letzt gehört" ist, dass Sie den Internetradiomodus bereits genutzt haben. Schalten Sie zum ersten Mal in diesen Modus, enthält diese Liste noch keinen Eintrag.**

#### **7.3.4. Service**

Unter diesem Menüpunkt können Sie gezielt nach einem Radiosender im Internet suchen. Dazu muss der Name des Senderns eingegeben werden.

Wählen Sie dazu im Menü Service Sender suchen an und bestätigen Sie mit **Enter.**

Geben Sie mit Hilfe der Tastatur auf der Fernbedienung im Suchfeld den Namen des Radiosenders ein. Mit der Taste ▸ kommen Sie ein Zeichen weiter. Bestätigen Sie die Eingabe mit **Enter.**

Das Radio sucht nun nach allen Sendern, die dieser Eingabe entsprechen. Wählen Sie einen Sender mit den Tasten ▼▲ aus und bestätigen Sie mit **Enter.**

Alternativ können Sie auch neue Radiostationen hinzufügen, deren Internetadresse bekannt ist.

Geben Sie dazu bitte die Internetadresse des Radioanbieters ein.

D

### 7.4. Media-Center

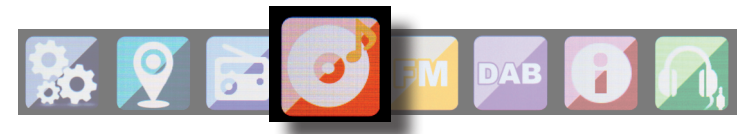

Drücken Sie die Taste **Menü** auf der Fernbedienung oder am Gerät, und wählen Sie mit dem Tasten **►◄** Media- Center aus. Sofern das i200 in ein Drahtlosnetzwerk eingebunden ist, kann das Radio auch als Mediaplayer genutzt werden, um via UPnP oder auch DLNA Musikdateien von im Netzwerk eingebundenen Geräten wie PCs oder Smartphones wiedergeben. Voraussetzung ist hier einerseits die Einbindung der Geräte in das gleiche Heimnetzwerk und andererseits die Freigabe der entsprechenden Mediainhalte in diesem Netzwerk. Um die Mediaplayer-Option auszuwählen, gehen Sie wie folgt vor:

Wählen Sie über die Tasten ▼▲ den Bereich aus, von dem Sie Musik abspielen möchten.

Sie haben die Auswahl zwischen USB (USB Datenträger am USB Anschluss des Gerätes)und UPnP (Musikdateien über das UPnP Protokoll wenn diese im gleichen Netzwerk wie das Radio vorhanden sind).

Wählen Sie einen Titel aus, den Sie abspielen möchten und bestätigen Sie mit **Enter.** 

Mit der Taste ▸ ▸ gelangen Sie zum nächsten Titel.

Mit der Taste ◀ ◀ springt einen Titel zurück.

Die Taste ▸ ▸II pausiert die Wiedergabe, bzw setzt die Wiedergabe fort.

## 7.5. FM

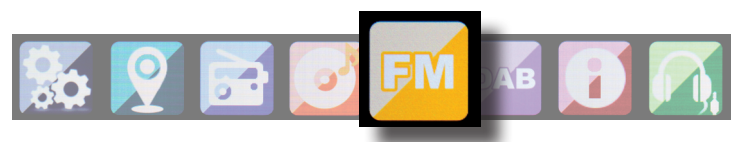

Drücken Sie die Taste **Menü** auf der Fernbedienung oder am Gerät, und wählen Sie mit dem Tasten **►◄** FM aus.

In diesem Menü können Sie finden Sie alle relevanten Einstellungen, um Radiosender über UKW zu empfangen.

#### **7.5.1. UKW Sendersuche**

Wird das i200 das erste Mal in den UKW-Modus geschaltet, muss ein Sendersuchlauf durchgeführt werden. Hierzu stehen Ihnen eine automatische und eine manuelle Suchfunktion zur Verfügung.

#### **Automatische UKW Suche**

Nachdem Sie auf FM geschaltet haben, betätigen Sie die Enter Taste.

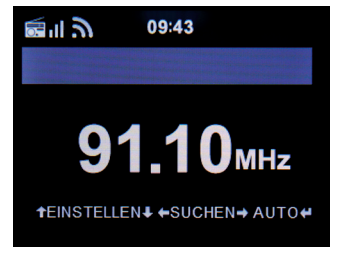

Das Gerät startet den automatischen Sendersuchlauf und speichert alle gefundenen Programm ab.

Das Radio kann bis zu 20 UKW Radio Stationen abspeichern.

D

D

#### **7.5.2. UKW Radio Bedienung**

Um die abgespeicherten Radiostationen aufzurufen, drücken Sie die Taste ▸ ▸ oder ◂ ◂.

Alternativ können Sie die ersten 5 abgespeicherten Sender auch über die Stationsspeichertasten 1-5 am Gerät aufrufen.

Wenn Sie die Belegung der Stationsspeichertasten ändern möchten, drücken Sie die Senderauswahltaste 6 ( siehe Seite 10) um einen Suchlauf zum nächsten empfangbaren Sendern auszuführen. Wiederholen Sie ggf. diesen Schritt so oft, bis Sie den gewünschten Sender gefunden haben. Drücken Sie anschließend die gewünschte Stationsauswahltaste 1- 5 (siehe Seite 10) für ca. 2 Sekunden. Der Sender wird nun auf dieser Taste abgespeichert.

# 7.6. DAB

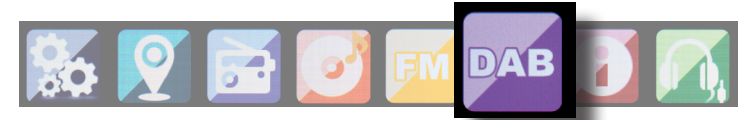

Drücken Sie die Taste **Menü** auf der Fernbedienung oder am Gerät, und wählen Sie mit dem Tasten **►◄** DAB aus.

#### **7.6.1. DAB Sendersuche**

Das Radio kann neben UKW Sendern auch das digital über Antenne empfangbare DAB+ Radio wiedergeben.

Beim ersten Einschalten in den DAB Modus, startet das Gerät einen automatischen Sendersuchlauf, um alle an Ihrem Standort empfangbaren Sender zu suchen.

Der Sendersuchlauf beginnt, im Display erscheint eine Fortschrittssanzeige. Sobald der Suchlauf abgeschlossen wurde, beginnt das Radio mit der Wiedergabe des zuletzt eingestellten Senders.

#### **Senderwahl**

Navigieren Sie im DAB Modus mit Hilfe der ◄► Tasten durch die empfangbaren DAB+ Sender.

Zum Senderwechsel betätigen Sie die **Enter-**Taste.

Das Radio verfügt über einen Favoritenpeicher für 10 Radiosender. Zum Abspeichern eines Senders schalten Sie wie oben beschrieben auf den zu speichernden Sender. Nun drücken und halten Sie die

**Zifferntaste 1 - 10** auf der Fernbedienung oder die Stationsspeichertasten 1-5 (siehe auch Seite 10) auf der Sie den Sender speichern möchten, ca. 2 Sekunden gedrückt.

Im Display erscheint die Meldung, dass der Sender unter dem gewählten Favoritenplatz gespeichert wurde.

#### **7.6.2. DAB Radio Bedienung**

Sind Sender im Favoritenspeicher hinterlegt, rufen Sie diese durch Drücken der gewünschten **Zifferntaste** auf.

Oder Betätigen Sie im DAB Modus die **Preset-Taste** (siehe Abb. 4.2) zum Aufrufen der Favoritenliste.

Navigieren Sie mit Hilfe der ◄► Tasten durch die Favoritenliste, mit der **Enter-Taste** (Lautstärkeregler) bestätigen Sie Ihre Auswahl.

D

## 7.7. Informations- Center

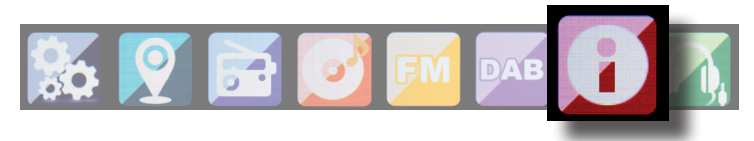

#### **7.7.1. Wetter und Finanzen**

Drücken Sie die Taste **Menü** auf der Fernbedienung oder am Gerät, und wählen Sie mit dem Tasten **►◄** Informations Center aus.

In diesem Bereich stehen Ihnen altuelle Wetter - und

Finanzinformationen zur Verfügung.

Wählen Sie unter dem Bereich Wetter Informationen das Land und die Stadt aus, von der Sie die Wettervorhersage angezeigt bekommen möchten.

Bestätigen Sie Ihre Auswhl mit **Enter**. Navigieren Sie im Menü mit den Tasten ▼▲.

Die Wetterinformationen können auch im Standby Betrieb angezeigt werden.

Mit der Taste ▸ können Sie die ausgewählte Wetterinformation zu der Standby Wetteranzeige hinzufügen. Die Wetteranzeige für den Standbybetrieb können Sie wie in Kapitel 7.2.1 beschrieben aktivieren.

Ähnlich wie die Wettervorhersage, können Sie sich unter dem Punkt Finanzdienste auch Börsennotierungen aus aller Welt anzeigen lassen.

## **7.7.2. Systeminformationen**

Überprüfen Sie in diesem Menü die Details zum verbundenen Netzwerk. Die Informationen enthalten unter anderem die MAC Adresse, die benötigt wird um Ihr Gerät bei Ihrer Anmeldung für mymediaU zu registrieren. (Siehe auch Kapitel 7.1.2)

# 7.8. AUX

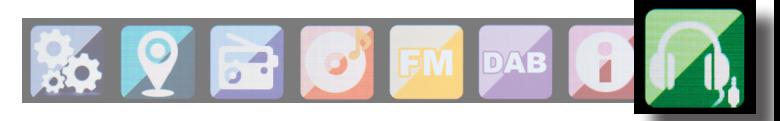

Sofern Sie ein externes Gerät (z.B. MP3 Player) per Kabel über den AUX In Eingang mit dem DABMAN i200 verbinden, kann dieser optional zur Wiedergabe von Audiodaten genutzt werden. Hierzu gehen Sie wie folgt vor:

Schließen Sie mit Hilfe eines passenden Kabels (3.5mm Klinke, separat erhältlich, kann von Gerät zu Gerät variieren) ein externes Gerät an den DABMAN i200 (AUX In Seite 10) an und schalten Sie dieses Gerät ein.

Drücken Sie im Betrieb die **Modus-Taste** auf der Fernbedienung ggf. mehrmals, bis im Display unter der Uhrzeit die Einblendung "AUX" erscheint oder drücken Sie die **Menü Taste**, und wählen Sie mit Hilfe der Taste **►** den Menüpunkt **AUX** an.

Nun können Sie Musik vom externen Gerät wiedergeben. Die Steuerung (Titel vor, zurück, Stop, Play) erfolgt hierbei über das extern angeschlossene Gerät, die Wiedergabe-Lautstärke kann über die **V+/V- Tasten** bzw. den Lautstärkeregler (siehe Seite 10) des DABMAN i200 oder über das externe Gerät geregelt werden.

Das Radio kann mit einem Smartphone oder Tablet und einer entsprechenden APP gesteuert werden. Die Applikation AIR Music Control App können Sie für Android und Apple iOS herunterladen. Mit der App können Sie auch die lokalen Musikdateien auf Ihrem Smart Phone auf dem Radio wiedergeben.

**Hinweis;**

**Diese Beschreibung entspricht der App Stand 09.2015. Im Zuge von Software Aktualisierungen der App, können sich Funktionen oder das Erscheindungsbild ändern!!**

> Laden Sie sich dazu die Applikation aus dem google play store für Android Betriebssysteme, oder über I- tunes für IOS Betriebssysteme herunter und installieren Sie die App auf Ihrem Smartphone. Stellen Sie sicher, dass Radio und Ihr mobiles Tabet im selben Netzwerk angemeldet sind.

>Starten Sie die Applikation.

Beim Starten der APP erkennt diese automatisch das i 200, sofern dieses im selben Netzwerk angemeldet ist.

Das Hauptmenü der App ist strukturiert, wie das Radioeigene Menü.

#### **Hauptmenü**

Starten Sie die gewünschte Funktion, indem Sie auf das jeweilige Symbol tippen

# ħ **Lokale Station Internet Radio** Media-Center **FM** AUX DAB/DAB+

# **Internetradio**

In diesem Modus sind ebenfalls alle gewohnten Funktionen im Internet-Radio Betrieb anwählbar. Im unteren Bereich können Sie die Stationsspeicherplätze 1-5 auswählen.

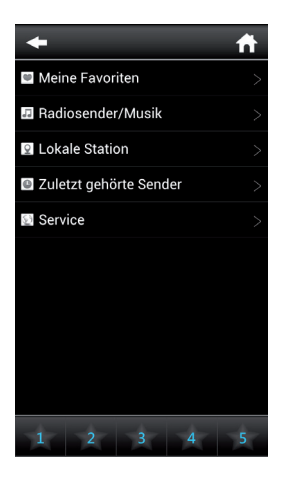

#### **Media Center**

D

In diesem Bereich können Sie sich mit Medienservern in Ihrem Netzwerk verbinden. Außerdem besteht die Möglichkeit, auf Musikdateien zurückzugreifen, die auf einem angeschlossenen USB Datenträger gespeichert sind.

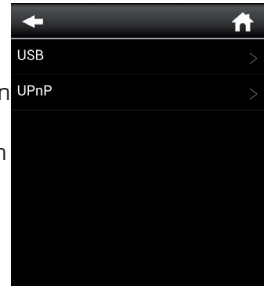

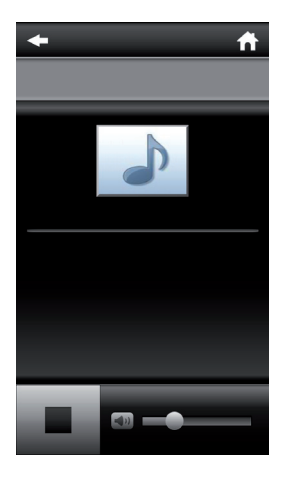

#### UKW Radio

In diesem Modus können Sie das UKW Radio (FM) bedienen

#### ÷ 103.50<sub>MH</sub> ۱، ۲  $\overline{\mathsf{N}}$ 90 92 94 98 100 102 104 106 108 98 96  $\mathbf Q$ Q 02.10 93.60 98.50 102.10 96.00

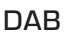

In diesem Modus können Sie das DAB+ Radio bedienen.

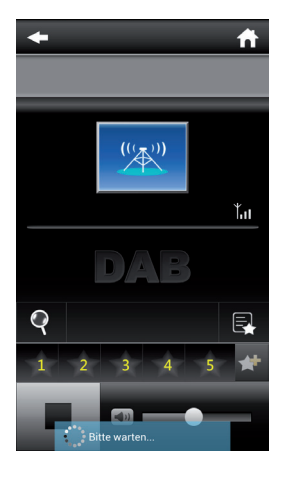

# 9. FEHLERBEHEBUNG

D

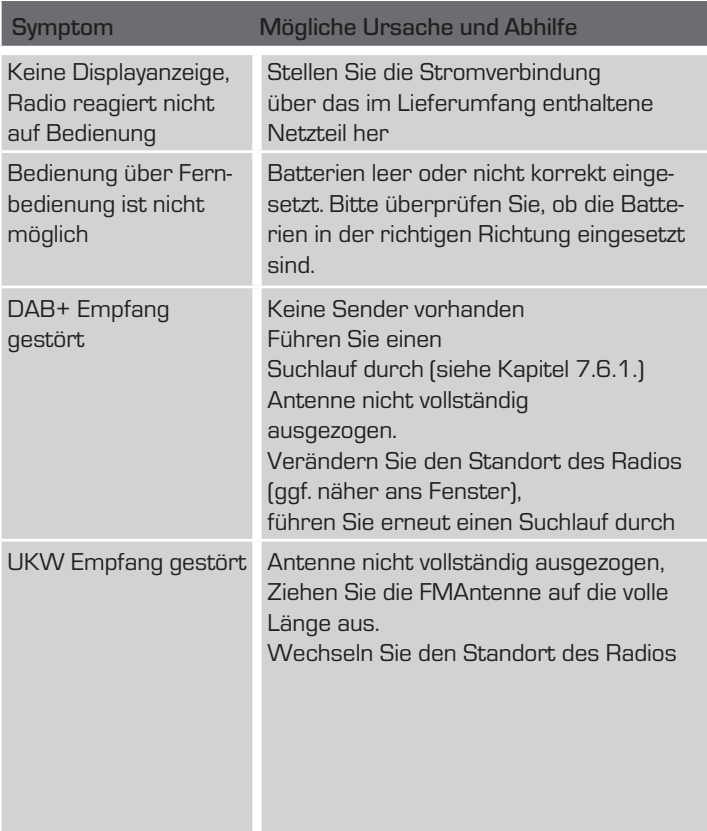

# 9. FEHLERBEHEBUNG

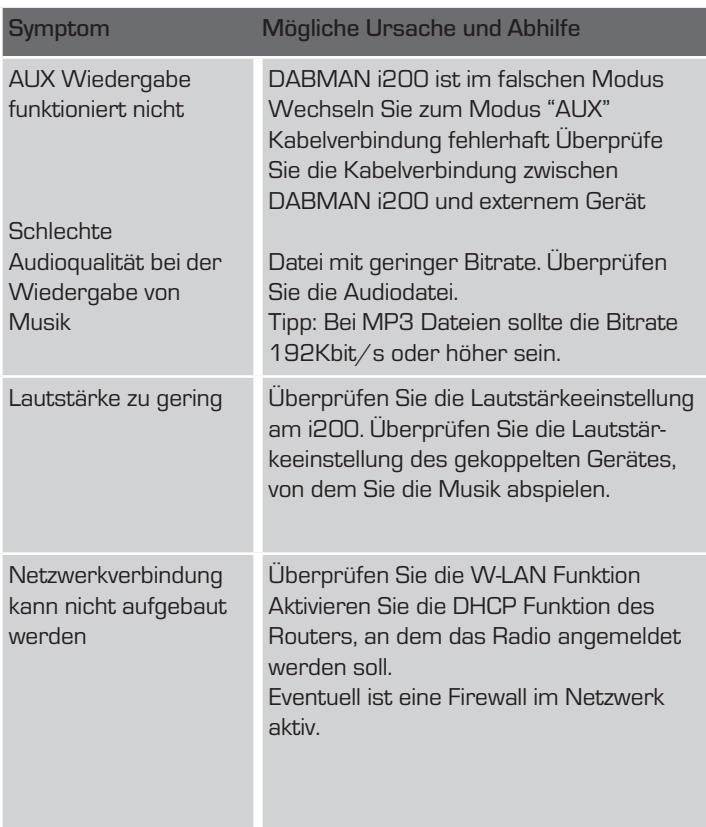

# 9. FEHLERBEHEBUNG

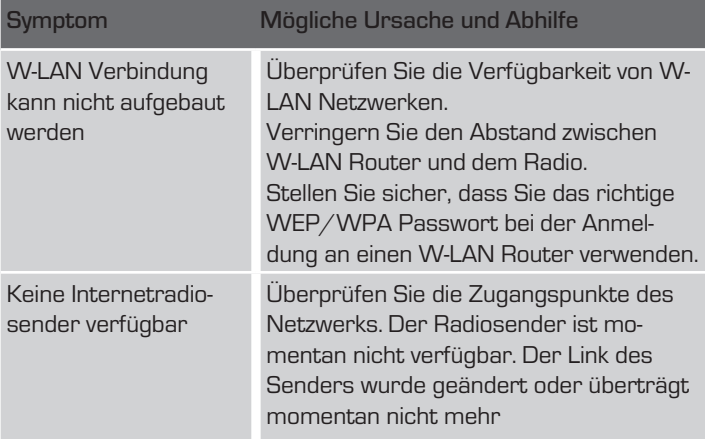

#### 10. ENTSORGUNGSHINWEIS

Die Verpackung Ihres Gerätes besteht ausschließlich aus wiederverwertbaren Materialien. Bitte führen Sie diese entsprechend sortiert wieder dem "Dualen System" zu. Dieses Produkt darf am Ende seiner Lebensdauer nicht über den normalen Haushaltsabfall entsorgt werden, sondern muss an einem Sammelpunkt für das Recycling von elektrischen und elektronischen Geräten abgegeben werden.

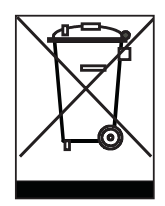

Das Symbol auf dem Produkt, der Gebrauchsanleitung oder der Verpackung weist darauf hin.

Die Werkstoffe sind gemäß ihrer Kennzeichnung wiederverwertbar. Mit der Wiederverwendung, der stofflichen Verwertung oder anderen Formen der Verwertung von Altgeräten leisten Sie einen wichtigen Beitrag zum Schutze unserer Umwelt. Bitte erfragen Sie bei der Gemeindeverwaltung die zuständige Entsorgungsstelle. Achten Sie darauf, dass die leeren Batterien sowie Elektronikschrott nicht in den Hausmüll gelangen, sondern sachgerecht entsorgt werden.

# 11. Eigenschaften und Technische Daten

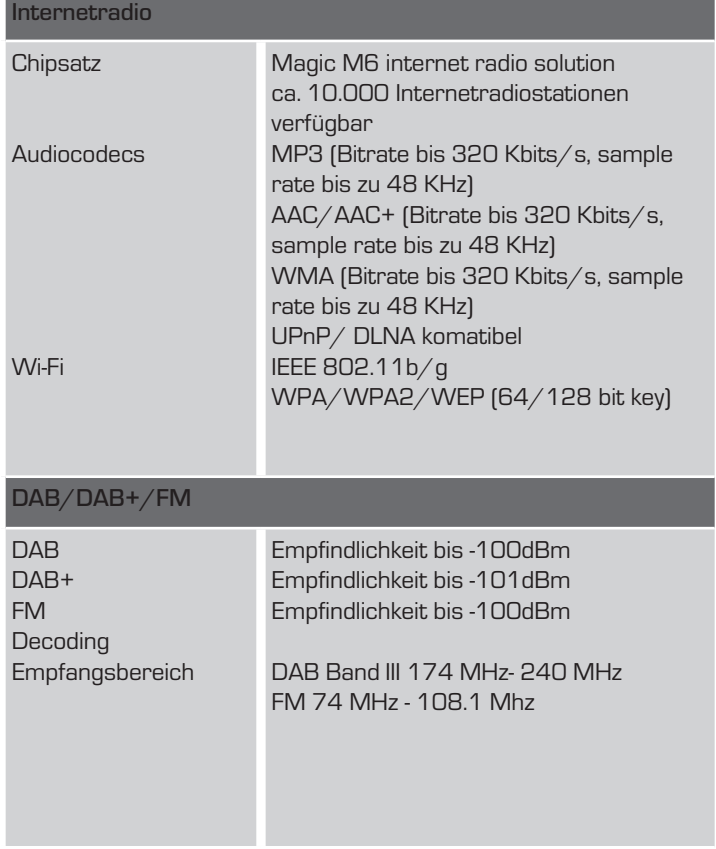

D

## 11. Eigenschaften und Technische Daten

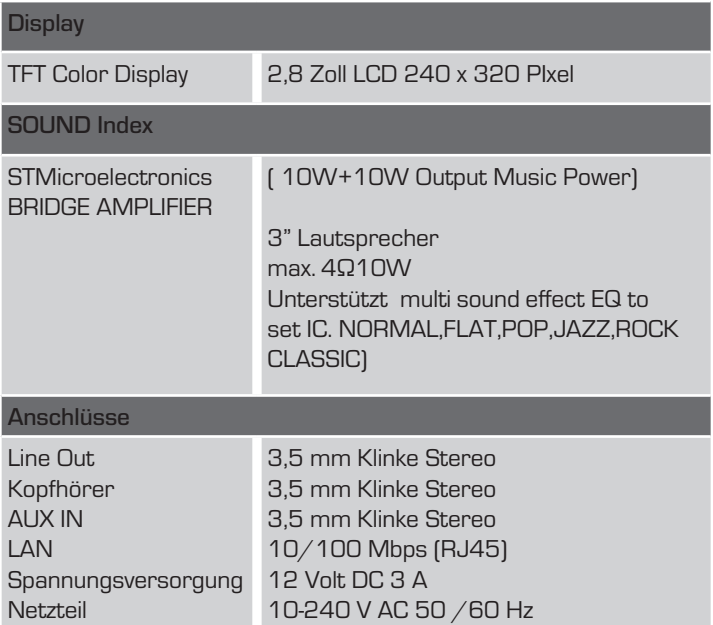

Änderungen und Druckfehler vorbehalten. Stand 10/15 Abschrift und Vervielfältigung nur mit Genehmigung des Herausgebers.

© **TELESTAR** 2015

# 12. Service und support

Sehr geehrte Kundin, Sehr geehrter Kunde!

Vielen Dank für die Wahl eines Produktes aus unserem Hause. Unser Produkt entspricht den gesetzlichen Anforderungen und wurde unter ständigen Qualitätskontrollen gefertigt. Die technischen Daten entsprechen dem aktuellen Stand zum Zeitpunkt der Drucklegung. Änderungen vorbehalten.

Die Gewährleistungszeit für den DABMAN i200 entspricht den gesetzlichen Bestimmungen zum Zeitpunkt des Erwerbs. Wir bieten Ihnen ebenfalls unseren telefonischen HOTLINE-Service mit einer professionellen Hilfe an.

In unserem Servicebereich stehen Ihnen professionelle Fachkräfte Rede und Antwort. Hier können Sie alle Fragen stellen, die Sie bezüglich der IMPERIAL Produkte haben, sowie Tipps zur Lokalisierung einer möglichen Fehlerursache erhalten.

Unsere Techniker stehen Ihnen von Montag - Freitag von 8.00 Uhr bis 16.45 Uhr unter folgender Rufnummer zur Verfügung:

02676 / 95 20 101 oder per Mail unter: service@telestar.de

Falls Ihnen an der Service Hotline nicht weitergeholfen werden kann, schicken Sie Ihren DABMAN i200, möglichst in der original Verpakkung, aber unbedingt transportsicher verpackt, an folgende Adresse:

D

#### 12. Service und support

TELESTAR - DIGITAL GmbH Service Center Am Weiher 14 (Industriegebiet) 56766 Ulmen

#### 13. CE Kennzeichnung

# $\epsilon$

Ihr Gerät trägt das CE-Zeichen und erfüllt alle erforderlichen EU-Normen.

Hiermit erklärt die TELESTAR DIGITAL GmbH, dass sich das Gerät IMPERIAL DABMAN 100 in Übereinstimmung mit den grundlegenden Anforderungen und den übrigen einschlägigen Bestimmungen der EMV Richtlinie 2004/108/EG, der RoHS Richtlinie 2011/65/EG, sowie der ErP Richtlinie 1275/2008/EG befindet. Die Konformitätserklärung für dieses Produkt erhalten Sie auf:

www.digitalbox.de/de\_DE/Konformitaetserklaerung/490-

529/?productID=10619

oder

www.telestar.de/de\_DE/Konformitaetserklaerung/352- 529/?productID=10619

Copy and reproduction only with authorization of the publisher Subject to change without notice. Not responsible for printing errors.

Correct as at: September 2015

TELESTAR - DIGITAL GmbH Am Weiher 14 56766 Ulmen